# TOB 8XB

The Notice of Termination/Revocation (NOTR), Type of Bill (TOB) 8XB, is submitted when the hospice discharges the beneficiary or the beneficiary chooses to revoke the Medicare Hospice Benefit if the hospice has **not already filed a final claim**. The NOTR (8XB) or final claim (8X4) must be filed within five days of the effective date the beneficiary is discharged or revoked. Effective on or after July 1, 2018, the NOTR may be submitted to post a revocation date on an open election period established in the Common Working File (CWF). Hospices can submit the NOTR via the Direct Data Entry (DDE) system, Electronic Data Interchange (EDI) or hard copy (if applicable).

While it is preferred that you file a final claim instead of a NOTR, there are certain situations that may still require the NOTR. As an example, some final claim rejections or denials may not post the revocation on the Common Working File (CWF).

For EDI submissions, Medicare encourages hospices to submit batch transmissions with groups of NOTRs separate from batch transmissions with groups of claims. This practice may reduce the risk that translator-level rejections related to NOTRs that, if they occur, could impact payments to the hospice.

Hospices should note that NOTRs submitted via EDI are subject to all front-end edits and may be rejected if all required data is not submitted or does not meet the required elements as outlined in the companion guide provided with Change Request (CR) 10064. Electronically filed NOTRs will receive a 999 acknowledgment within minutes of submission if accepted. Thus, hospices should also ensure that they monitor their acceptance reports (277CA and 999) at regular intervals. In addition, hospices should be aware that the NOTR is subject to the batching process, which means it may be one to two days before the hospice will see the NOTR in DDE if it was accepted. Once the NOTR is accepted into FISS, processing time may vary as it is subject to all FISS and CWF edits. Therefore, providers are encouraged to also monitor the status of the NOTR in DDE to ensure they make any corrections that may be necessary should the NOTR be Returned to the Provider (RTP) for correction.

To complete the 8XB, select menu option '49' from the claims entry menu in DDE. For submission of the NOTR via EDI, follow your software instructions. The table below provides the fields that must be completed when submitting the NOTR via DDE, EDI, or hard copy (if applicable). **Note:** There are additional fields that will be required when submitting the NOTR via EDI.

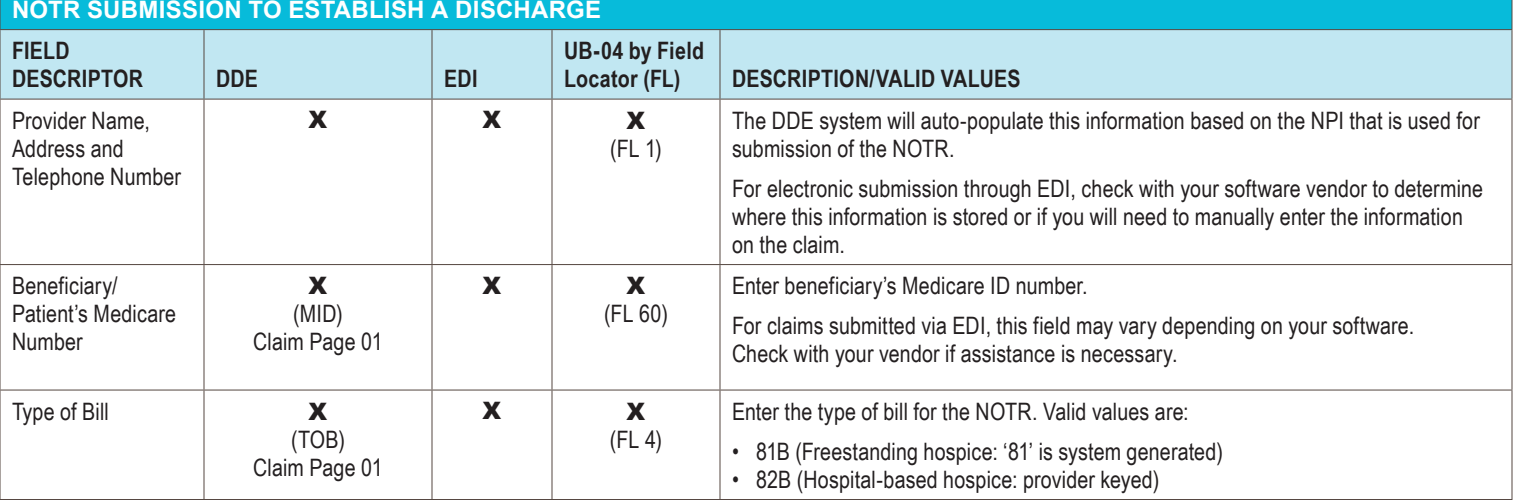

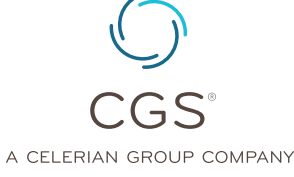

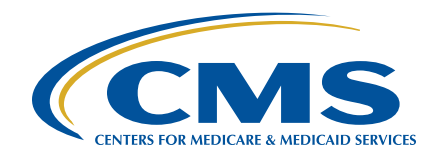

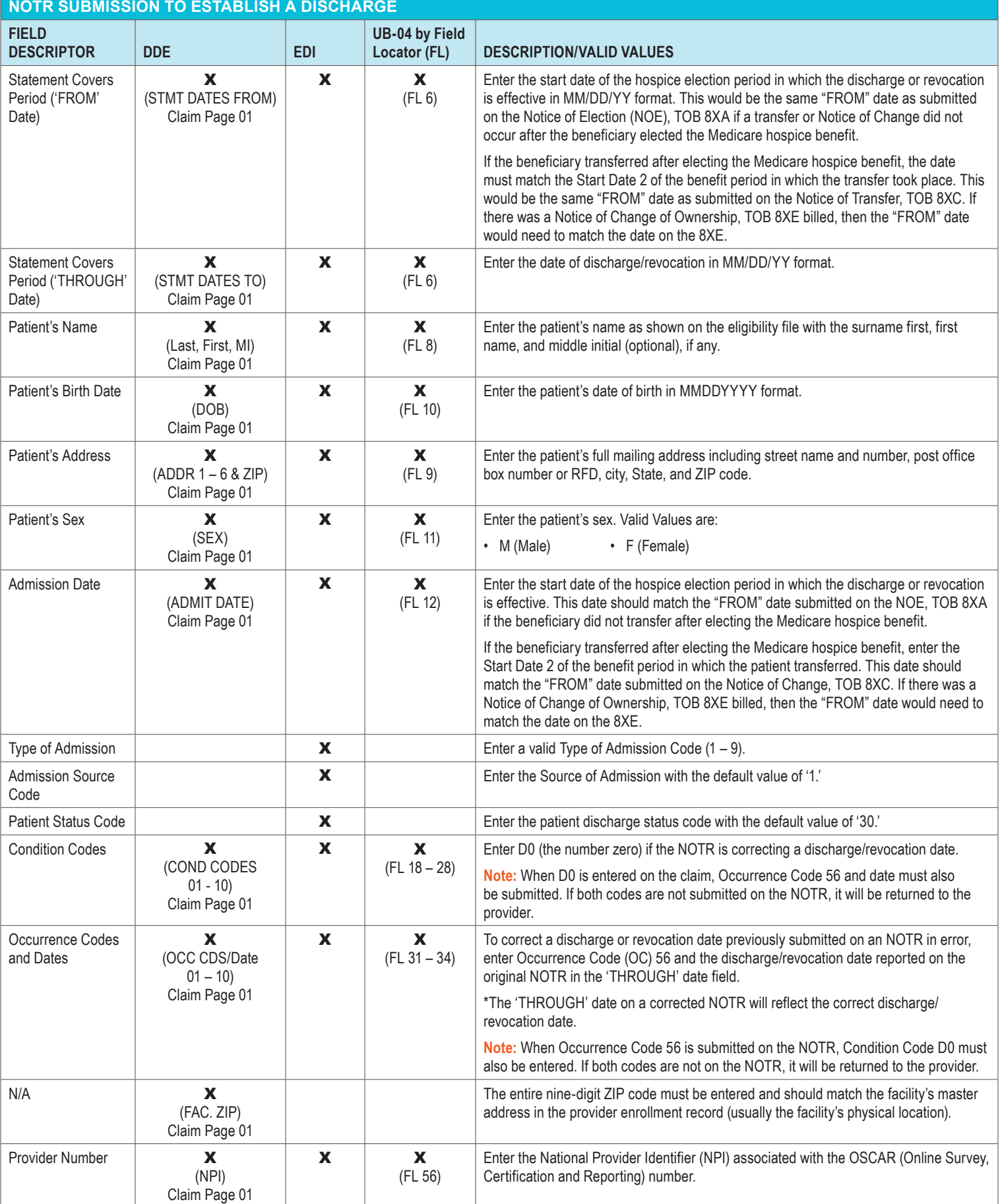

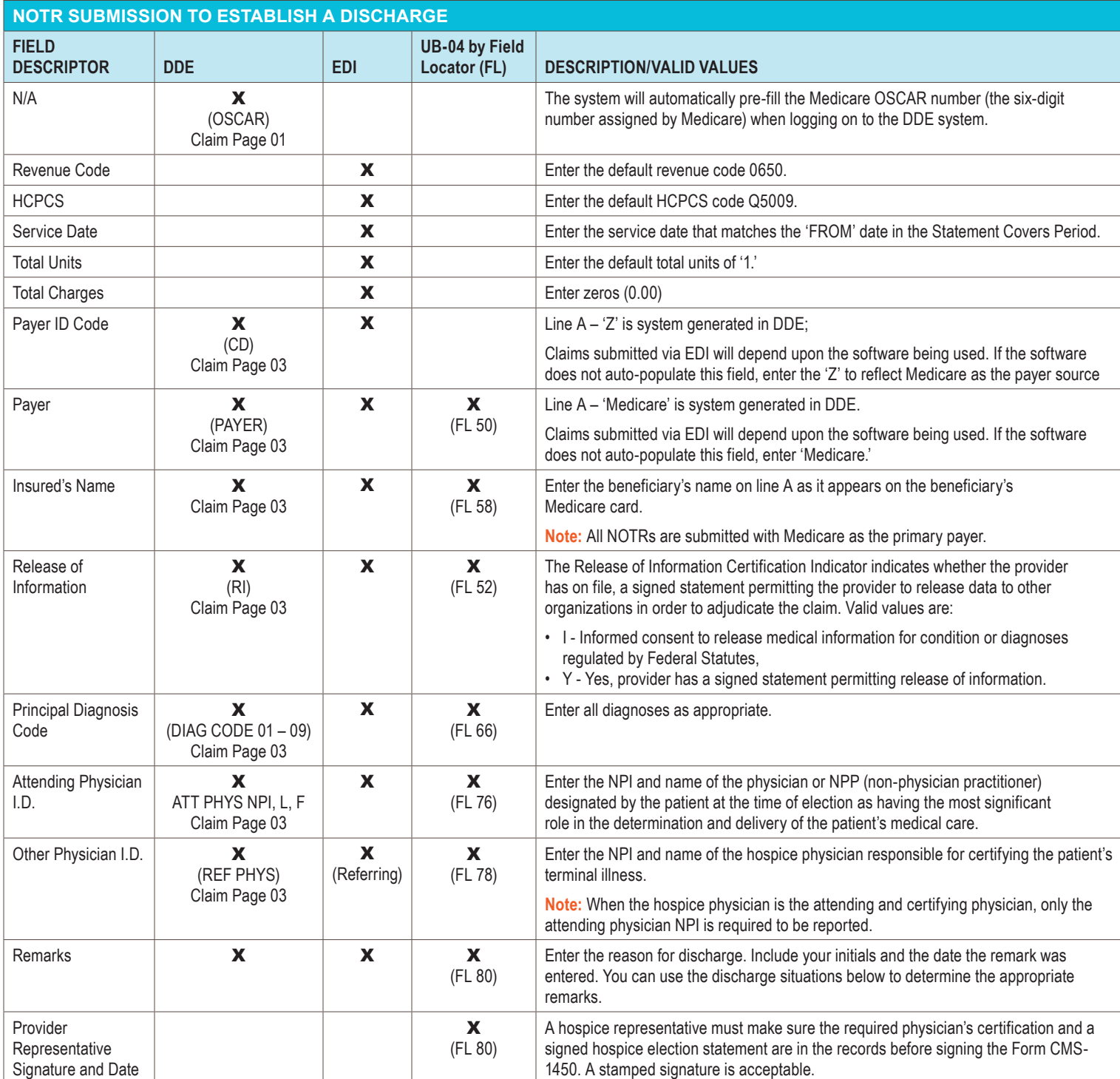

### **Correcting the Discharge Date on a Previous Submitted NOTR**

An erroneous discharge date on the NOTR can only be corrected for a discharge that occurred on or after January 1, 2018.

Below is an example of submitting a corrected NOTR. This example is for demonstration purposes only.

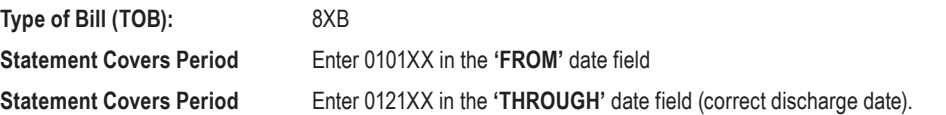

## Submitting a Hospice Notice of Termination/Revocation of Election  $\mathsf{\Gamma} \mathsf{OB}~8\mathsf{XB}$

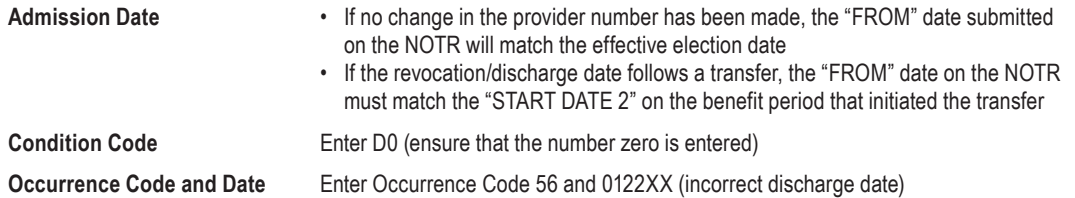

### **Removing a Revocation Date Established by an NOTR Submitted in Error**

There are also times when a provider may submit an NOTR in error, which will apply a revocation to the election. Hospice providers may remove a revocation date established from an NOTR submitted in error. The hospice must submit zeros in the "Through" date on an NOTR TOB and have occurrence code 56 and condition code D0 present (example below). The correction NOTR must be entered via DDE. This direction is for NOTRs submitted in error for discharge dates that occurred on or after January 1, 2018. Zeros in the "Through" date are not allowed in the 837I transaction (electronic submission). DDE is not an electronic submission.

**NOTE:** If a final claim (end of episode) creates a revocation, the final claim would need to be cancelled. The NOTR instructions to remove the revocation would not work.

\*Below is an example of removing an NOTR. This example is for demonstration purposes only.

The NOTR example added a revocation date of 01/22/XX to the election. It was submitted with a "FROM" and "ADMIT" date of 0103XX and "THROUGH" date of 01/22/XX. The hospice reports the below (in addition to the other required information) on an 8XB TOB to remove the revocation. The hospice reports the following:

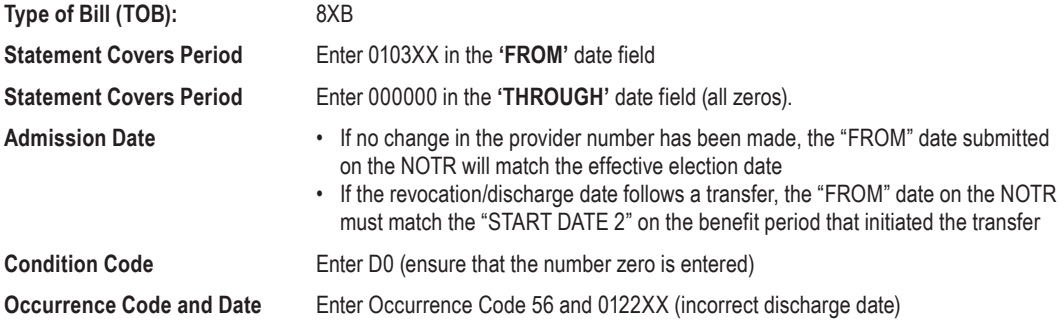

Remember, hard copy UB-04 claims may only be submitted by providers that are authorized to do so.

#### **References:**

- Medicare Learning Network (MLN®) Matters article, MM10967, Redesign of Hospice Period – Additional Requirements [\(https://www.cms.gov/Outreach-and-Education/Medicare-](https://www.cms.gov/Outreach-and-Education/Medicare-Learning-Network-MLN/MLNMattersArticles/downloads/MM10967.pdf)[Learning-Network-MLN/MLNMattersArticles/downloads/MM10967.pdf](https://www.cms.gov/Outreach-and-Education/Medicare-Learning-Network-MLN/MLNMattersArticles/downloads/MM10967.pdf))
- Change Request 10064 [\(https://www.cms.gov/Regulations-and-Guidance/Guidance/](https://www.cms.gov/Regulations-and-Guidance/Guidance/Transmittals/2017Downloads/R3866CP.pdf) [Transmittals/2017Downloads/R3866CP.pdf](https://www.cms.gov/Regulations-and-Guidance/Guidance/Transmittals/2017Downloads/R3866CP.pdf))
- CMS IOM, Publication 100-04, Chapter 11, Section 20.1.2 ([https://www.cms.gov/Regulations](https://www.cms.gov/Regulations-and-Guidance/Guidance/Manuals/downloads/clm104c11.pdf)[and-Guidance/Guidance/Manuals/downloads/clm104c11.pdf\)](https://www.cms.gov/Regulations-and-Guidance/Guidance/Manuals/downloads/clm104c11.pdf)
- Special Edition Medicare Learning Network (MLN®) Matters article, SE18007, Recent and Upcoming Improvement in Hospice Billing and Claims Processing ([https://www.cms.gov/](https://www.cms.gov/Outreach-and-Education/Medicare-Learning-Network-MLN/MLNmattersArticles/downloads/se18007.pdf) [Outreach-and-Education/Medicare-Learning-Network-MLN/MLNmattersArticles/downloads/](https://www.cms.gov/Outreach-and-Education/Medicare-Learning-Network-MLN/MLNmattersArticles/downloads/se18007.pdf) [se18007.pdf\)](https://www.cms.gov/Outreach-and-Education/Medicare-Learning-Network-MLN/MLNmattersArticles/downloads/se18007.pdf)